# **ProVetScan EQ-1**

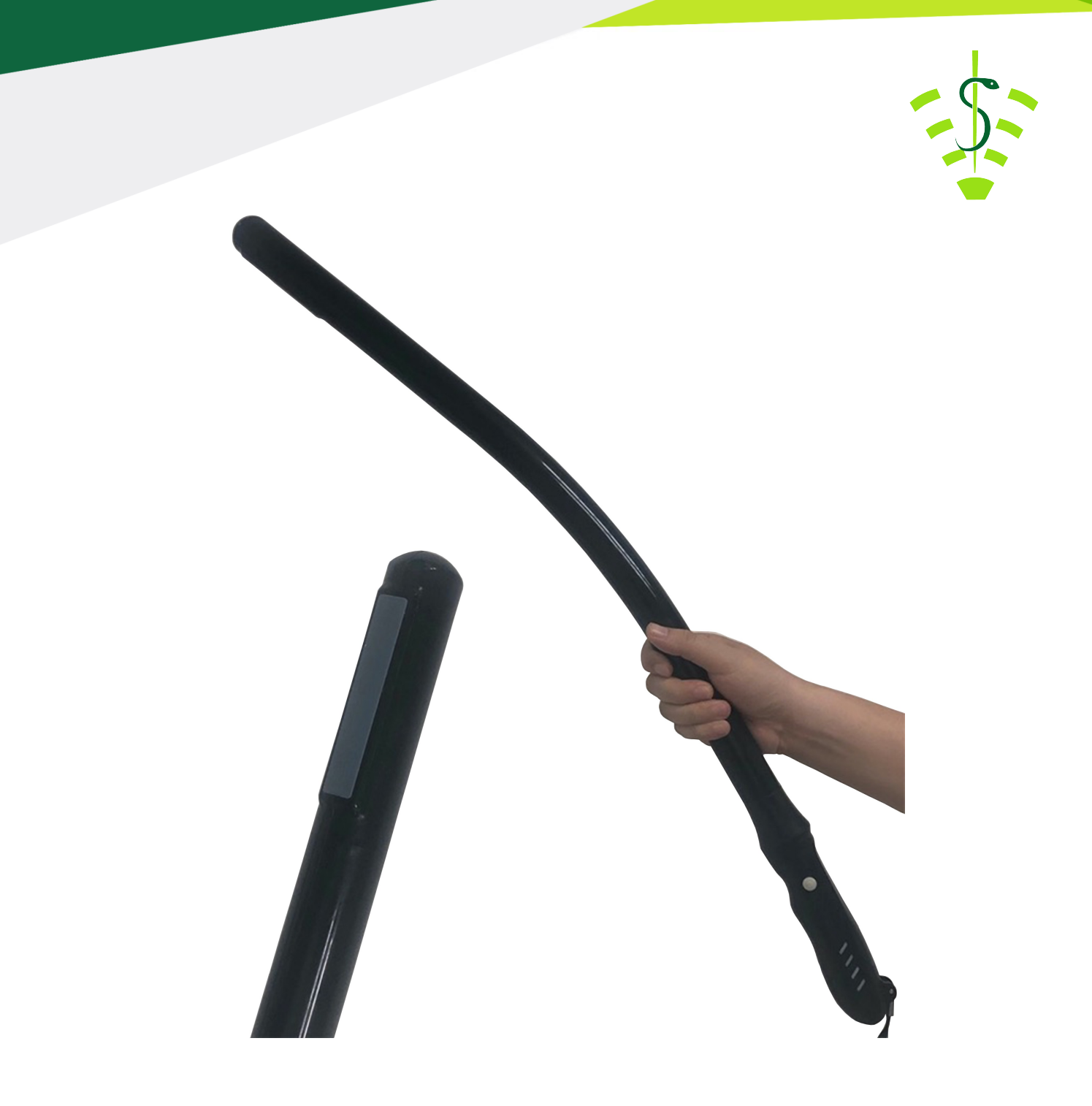

**Manual de usuario**

# Introducción

ś t Las sondas sin cables EQ-1 son la última generación de instrumentos de ultrasonografía para el diagnóstico reproductivo.

 $\mathbf$ l A diferencia de los ecógrafos tradicionales de veterinaria con un cable conectado a la sonda, la EQ-1 no tiene cable, es inalámbrica.

ś  $\overline{\phantom{a}}$ ľ La sonda EQ-1 integra el procesador de imagen de ultrasonidos, la fuente de alimentación y un módulo de señal inalámbrica para conectarse a la unidad principal.

Ahora la unidad principal se ha sustituido por una tablet. La sonda actúa como un punto de acceso Wi-Fi y muestra la imagen a través de la aplicación SmartVus Zn o Equs.

Este manual tiene por objeto proporcionar una visión general y debe leerse cuidadosamente antes de comenzar el uso del dispositivo.

# 1. Características

 $\overline{\phantom{a}}$ Pantalla: Dispositivo Android Escaneo: Lineal Sonda: Traductor de 6,5 / 8 MHz Profundidad: 40 -100 mm Modo Display: Modo B Escala de grises: 256 niveles Duración de batería: 7 horas Tamaño: 800 mm x 35 mm x 30 mm Peso: 660 g

#### 2. Inicio

Para su protección, por favor lea estas instrucciones de seguridad antes de poner en marcha la sonda.

# 2.1 Desempaquetando

La sonda EQ-1 está cuidadosamente embalada para evitar daños durante el transporte. Antes de abrir la caja tenga en cuenta cualquier daño visible en el exterior de la misma durante el transporte.

Los artículos deben ser revisados con el fin de asegurar que todos se han recibido. La siguiente tabla muestra los elementos que deben ser incluidos:

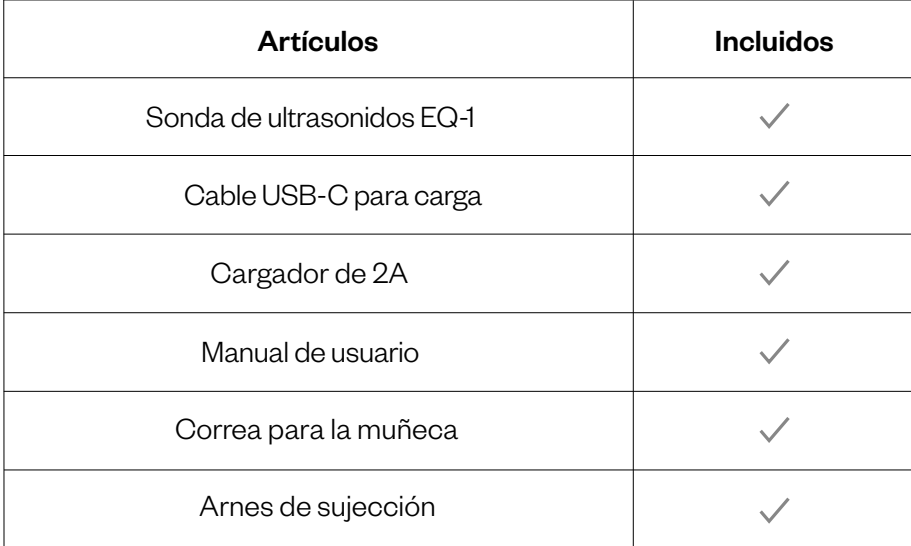

Cada artículo debe ser examinado para comunicar defectos o daños que pueden haber ocurrido durante el envío aunque se haya empaquetado cuidadosamente. Si esto sucediera, por favor contacte con su distribuidor inmediatamente para informar del problema.

# 2.2 Instalando la aplicación (APP)

 $\overline{\phantom{0}}$ Si la aplicación SmartVus Zn o Equs no está instalada en su dispositivo móvil, vaya a la Google Play Store y búsquela. Puede instalarla gratis.

#### 2.3 Conectando la sonda

 $\overline{\phantom{0}}$ t l į después de conectar la sonda, estará lista para conectarse con el dispositivo móvil. Los indicadores de conexión de capacidad de batería (2) deben estar apagados antes de conectar la sonda. Presionar el botón de ON/OFF (1). El indicador de capacidad de batería indicará cuanta batería le queda. Este indicador tiene cuatro niveles. Segundos

Presionar el botón ON/OFF durante tres segundos para apagar. Cuando la sonda está apagada, los indicadores luminosos también estarán apagados.

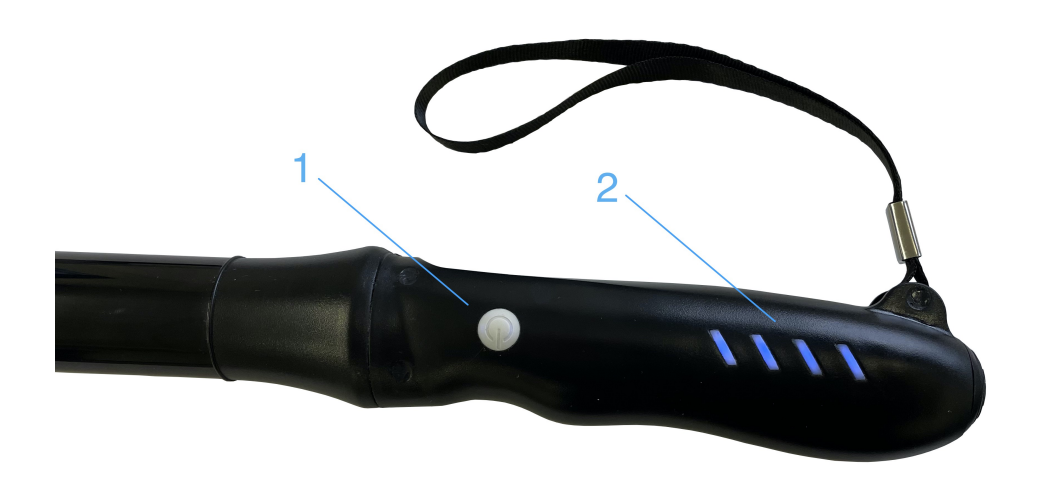

### 2.4 Conexión Wi-Fi

Cuando la sonda está esperando para una conexión Wi-Fi, ir a ajustes de la tablet y buscar la SSID de la sonda. La SSID es por ejemplo "EQ-1 GVCBDA003". Conectar la SSIDcon la contraseña, que es la misma que el número de serie que está grabado en la parte inferior de la sonda. La contraseña sería por ejemplo "EQCCBDA003".

Las letras de la contraseña deben escribirse en minúsculas.

 $\overline{\phantom{0}}$ Una vez conectada a la red Wi-Fi, iniciar la aplicación SmartVus o Equs.

#### 3. Funciones de la app

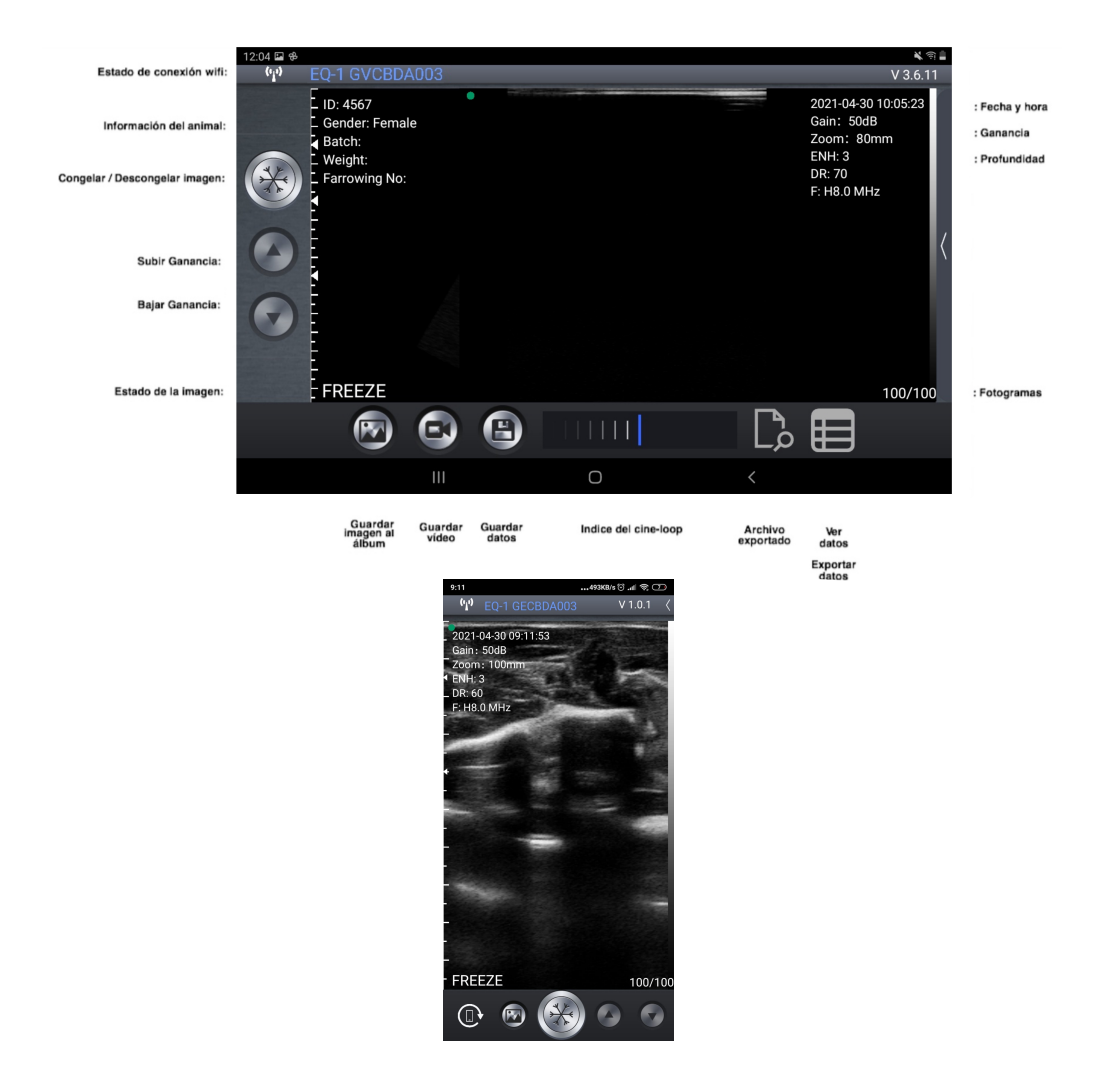

#### j l 3.1 Escaneo de ultrasonidos

l  $\ddot{\phantom{0}}$ Una vez conectada la sonda, iniciar la app, y se mostrará la pantalla principal. No semuestra ninguna imagen cuando se abre la aplicación por primera vez.

 $\mathbf$ El estado de conexión Wi-Fi indica laSSIDde la sonda conectada.

ĺ Presione el botón CONGELAR/DESCONGELAR para descongelar la imagen e iniciar el diagnóstico. Una vez que la imagen está en movimiento, el ajuste deGAIN/Ganancia (GN) puede ser modificado hacia arriba y hacia abajo. En la parte superior derecha de la pantalla de la app SmartVus semuestra la fecha y hora, la profundidad de la imagen y laGanancia.

La profundidad de escaneo o Depth (D) puede ser ajustada deslizando el dedo hacia arriba o hacia abajo en el medio de la pantalla. El valor, que oscila entre 40 y 100 mm, se muestra debajo de laGanancia.

Otros ajustes más avanzados, se pueden realizar presionando en la parte lateral superior derecha para desplegar los controles:

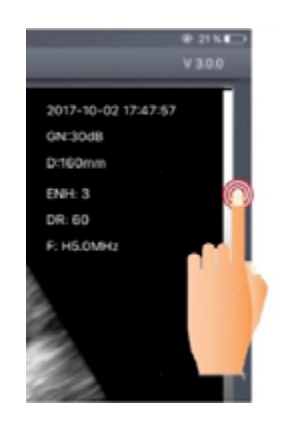

- Focus position: Ajustes de los focos de la imagen para situarlos más proximal o distal a la sonda.
- Dynamic range: Ajuste de rango dinámico para conseguir una imagen más nítida.
- Harmonic: Ajuste de los armónicos para incrementar a una frecuencia de 6,5 a 8 MHz.
- Enhance: Ajusta la imagen realzando los bordes de los órganos mientras se realiza la ecografía.
- Control TGC: Ajuste de la Ganancia en 8 tramos, además del ajuste general de Ganancia (Gain) de la pantalla principal.
- Reset: Restaura los valores de ajuste de TGC de fábrica.

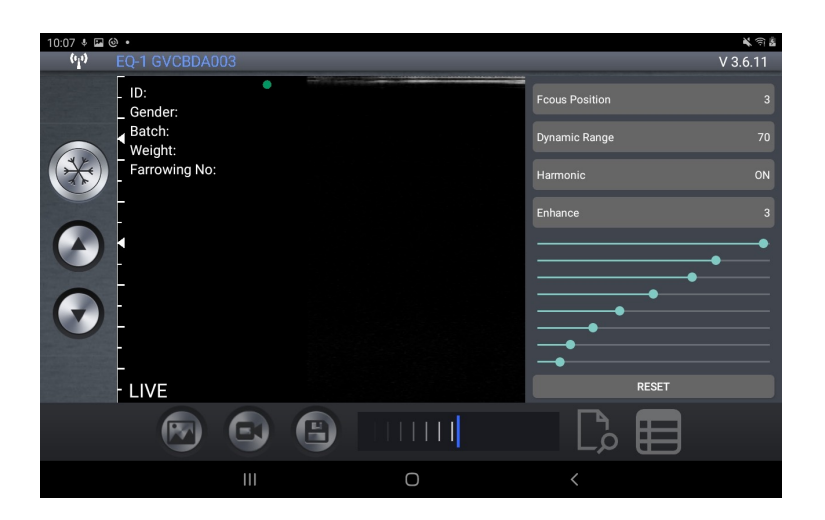

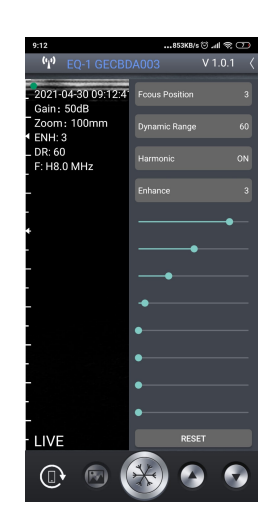

En la parte inferior izquierda de la pantalla se podrá leer "LIVE" cuando la sonda este en movimiento, o semostrará "FREEZE" cuando la imagen este congelada. En la parte más abajo se puede ver una barra verde que corresponde al cine-loop y un número, a la derecha, que indica la imagen actual grabada (100/100). El usuario puedemover el deslizador con el dedo para seleccionarla imagen deseada. Haciendo clic sobre la información del animal aparece una ventana emergente. Seleccione el tipo de animal y escriba la información de los animales:

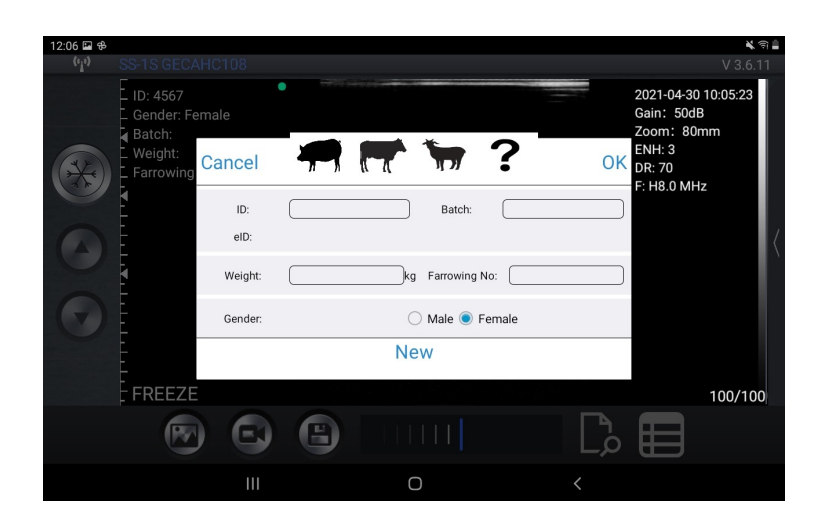

# 3.2 Almacenamiento de imágenes

Cuando la imagen está congelada, podemos presionar en el botón "Guardar imagen al álbum" para guardar la imagen en la tablet. Cuando la imagen está CONGELADA en la parte inferior derecha (Fotogramas) muestra el recuento de las imágenes almacenadas en el cine-loop. Los usuarios pueden deslizar hacia la izquierda/derecha en el área de la imagen para seleccionar la imagen en el bucle. Esta imagen también se puede guardar.

#### 3.3 Almacenamiento de vídeo

Cuando la imagen esta congelada, presionar el botón "Guardar video" para guardar una secuencia de unos 10 segundos en el dispositivo.

#### 3.4 Almacenamiento de datos

 $\ddot{\phantom{0}}$ ć  $\overline{a}$ Presionar el botón "Guardar datos" para guardar los datos de medición en la memoria de la aplicación. Estos datos se pueden visualizar presionando el botón "Ver datos", y pueden ser exportados presionando el botón "ExportFile" a un archivo CSV (para poder abrir, por ejemplo, con Excel). Los datos son eliminados en "RemoveAll".

Los datos pueden ser reeditados o eliminados deslizando con el dedo hacia la izquierda en el dato deseado (dentro de la ventana de "Ver datos").

Nota importante: ID es requerida cuando guardamos datos. Pueden guardarse hasta 500 ID. Si se guardan más, se sobre escribirán los primeros.

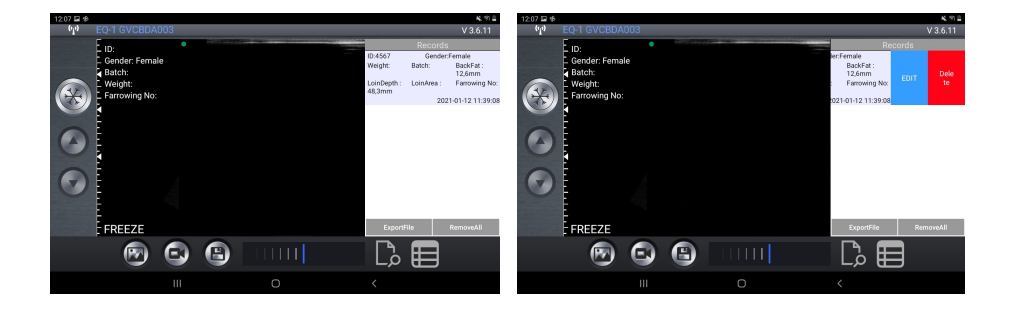

#### 3.5 Exportar archivos

#### Exportar archivos desde la tablet

ı  $\overline{a}$ Tras presionar el botón "Guardar Datos" para guardarlos en los registros, clicar "Ver datos" y luego "ExportFile" para exportar a un archivo "CSV". Aparecerá una ventana emergente para introducir el nombre del archivo CSV y se incluirá en una carpeta con la fecha del día actual. Se pueden guardar varios archivos en el mismo día:

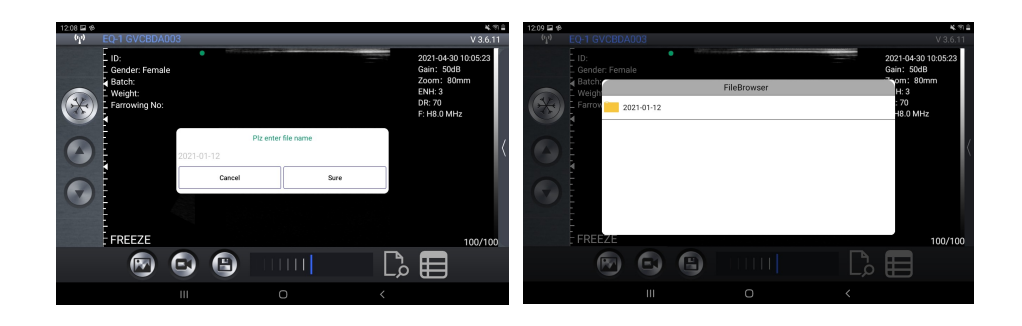

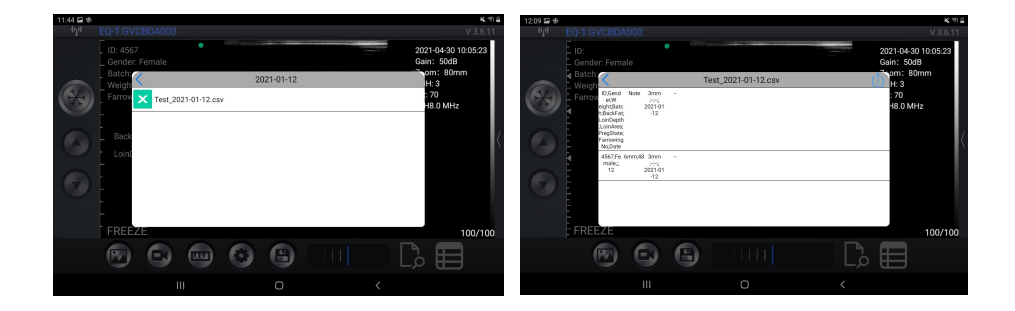

Cuando abrimos el archivo CSV, tenemos la opción de abrir y compartir el archivo en otras app como Excel.

Mientras tengamos los datos guardados, éstos podrán ser editados para modificar el diagnóstico, añadir comentarios o eliminar el registro.

# 4 Mantenimiento 4.1 Carga de la sonda

Cuando se agote la batería necesitaremos recargarla. Se realiza con un cargador convencional de 2A, icluido, al cual se le conecta un cable USB-C.

Cuando se esté cargando la batería, los niveles indicadores se irán iluminando hasta que se completen los 4. La carga de la batería puede durar hasta 5 horas.

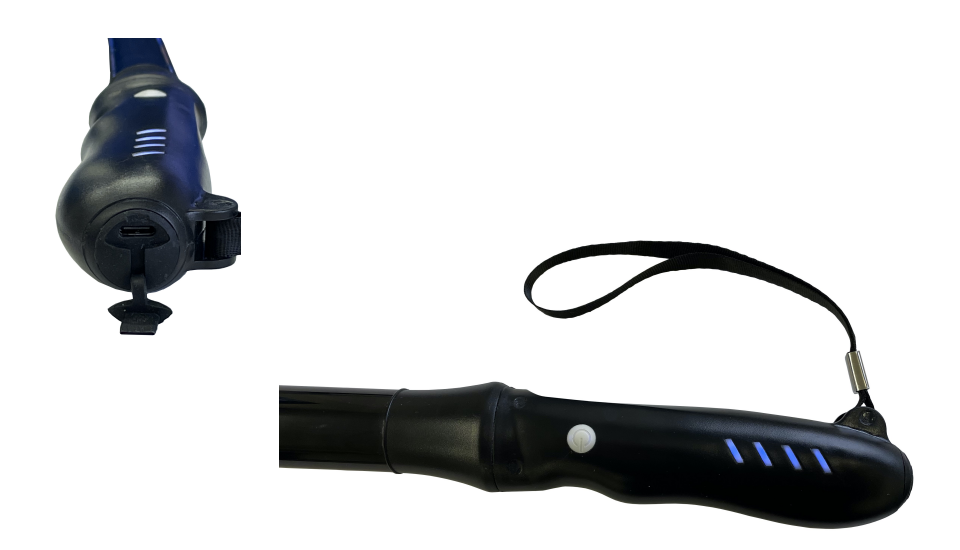

#### 4.2 Resistencia de la tablet

 $\overline{a}$ ı Para evitar que la tablet se golppe, se incluye una funda "shockproof " que es resistente a caídas de 1,2 m.

Como recomendación particular sugerimos evitar que se moje o se ensucie puesto que la funda no es waterproof.

### 4.3 Limpieza

j  $\overline{a}$ Se requiere una limpieza periódica de la sonda. Podemos utilizar un paño o papel húmedos. La sonda tiene un nivel de protección contra el agua y polvo de IPX5, es decir, resiste la entrada de polvo y chorros leves de agua. No es sumergible.

### 4.4Almacenamiento

J  $\overline{a}$ Durante el almacenamiento de la sonda se recomienda encarecidamente que la temperatura no sea inferior a 15°C. En el caso de que bajara la temperatura de la sonda o del dispositivo móvil, deberíamos calentarlos antes de usarlos.

Una última recomendación respecto a la carga de la batería: Si la sonda y la tablet no se van a utilizar durante una temporada larga, se recomienda almacenarlas con la carga completa.

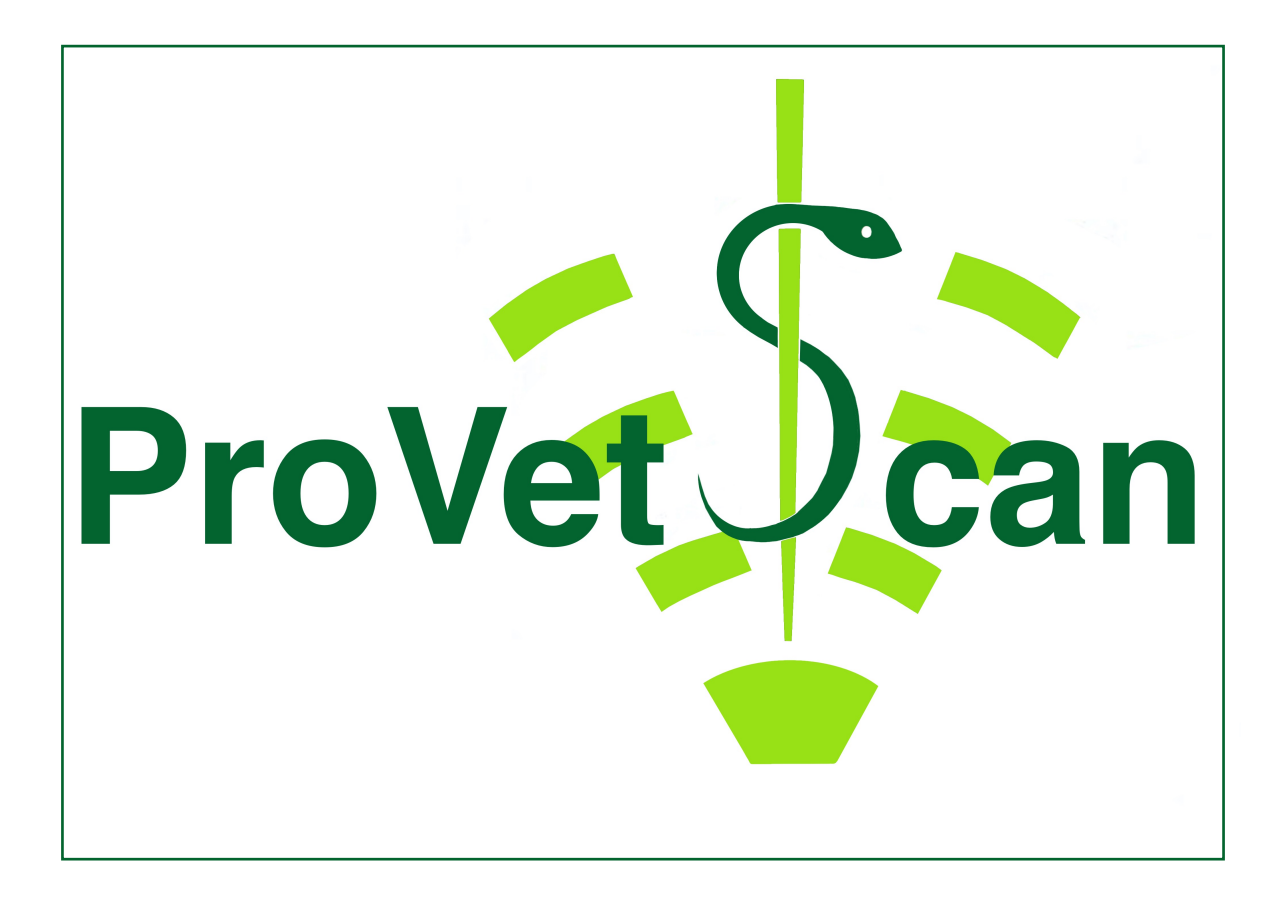

**New Vetec, S.L.**

CIF: B42834465 Moises de León, 52 Bajo - León (España) Tel. 633 913 164 e-mail: roberto@provetscan.com www.newvetec.com www.provetscan.com